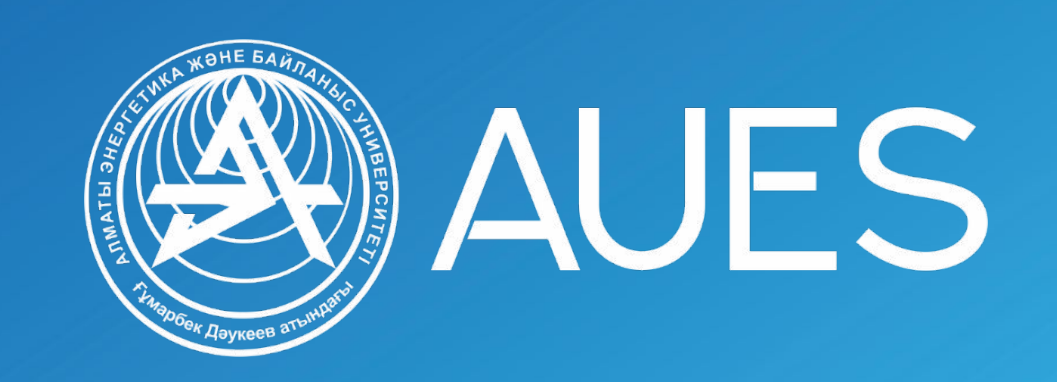

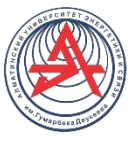

Компьютерная графика и анимация

# Векторная графика

Бельгинова С.А.

S.Belginova@aues.kz

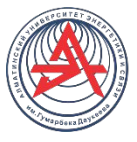

Понятие векторной графики

**Векторная графика** — это изображение, которое строится по указанным координатам, которые были заданы в векторной программе. Векторные файлы содержат наборы формул для построения геометрических объектов – линий, эллипсов, многоугольников, кривых и т.д.

Основу векторных изображений составляют разнообразные линии или кривые, называемые **векторами**, либо, по другому, **контурами**.

Векторную графику часто называют также **объектноориентированной графикой**

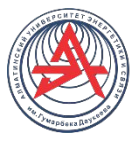

## Преимущества векторной графики

- Для хранения векторной модели изображения не требуется много места. Компьютер работает с компактной моделью, выполняя преобразование в пиксельное изображение только перед выводом на экран или на печать;
- Объекты векторной модели легко преобразовываются (масштабируются, вращаются, наклоняются и т. д.) без потери качества;
- Векторным программам свойственна очень высокая точность рисования;
- Векторные изображения без проблем преобразуются в растровые;
- Векторное изображение может быть структурировано с произвольной степенью детализации, поскольку любому элементу изображения при желании можно сопоставить отдельный контур (или группу контуров) векторной модели.

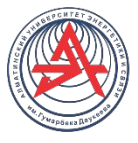

## Недостатки векторной графики

- Трудоемкость создания сложных рисунков с градиентами и большим количеством деталей.
- Нет автоматического ввода/создания в векторе. Камеры, сканеры и т.д. создают изображения в растровом формате по пикселям.
- Плохая совместимость между программами для работы с векторной графикой.
- Требует хорошего компьютера для отрисовки сложных материалов.

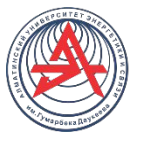

## Сферы применения векторной графики

- В полиграфии от создания красочных иллюстраций до работы со шрифтами. Создание этикеток, логотипов, эмблем.
- В создании наружной рекламы, вывесок, элементов оформления
- В Web-дизайне
- В инженерной графике. Разработка схем, чертежей, архитектурных планов
- В мультипликации и для решения художественнографических задач.

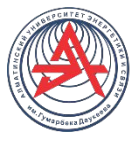

## Способы создания векторных изображений

- ✔ Программами векторной графики (CorelDRAW и Adobe Illustrator);
- ✔ Программами САПР (системы автоматизированного проектирования) AutoCAD,
- ✔ Программами конвертирования растровых изображений в векторные (TraceIT, Vector Eye, Vextractor)
- ✔ Программами создания шрифтов (X-Fonter, Type, FontCreator)

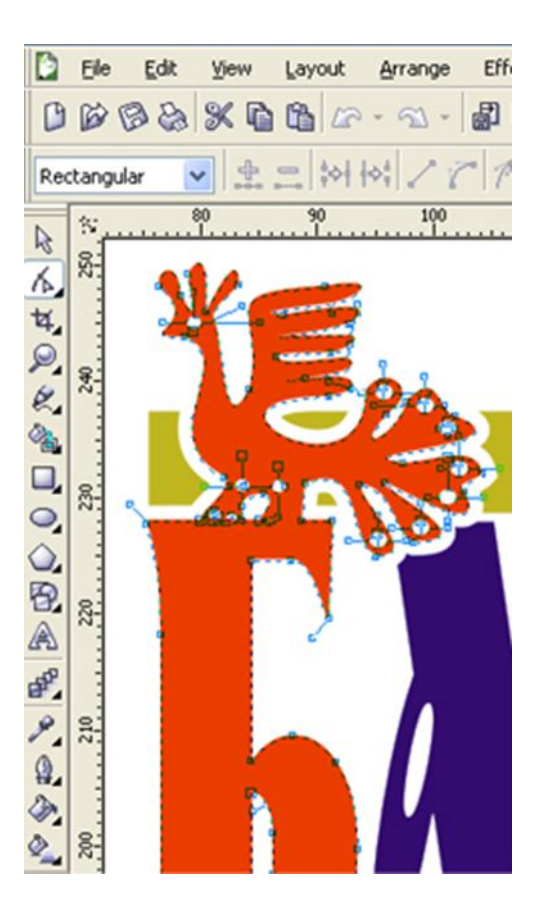

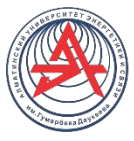

Структура векторного объекта

Векторная иллюстрация состоит из множества объектов. **Объекты** представляют собой разнообразные векторные формы.

**Объекты иллюстрации** состоят из одного или нескольких контуров (или кривых).

**Контуром** называется любая линия, замкнутая или открытая. Каждый объект состоит из одного или нескольких сегментов, соединенных между собой узловыми точками.

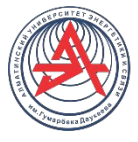

Математические основы векторной графики

- Для описания **прямой линии** используется уравне  $y = ax + b$ . Требуется задание двух параметров *а* и *b*.
- ❑ Для описания **кривых второго порядка** (параболы, гиперболы, эллипсы и  $x^2 + a_y y^2 + a_x xy + a_x x + a_y y = 0$ . Требуется задание пяти параметров.

 $x^3 + a_y y^3 + a_x x^2 y + a_y xy^2 + a_y x^2 + a_y y^2 + a_y xy + a_y x + a_y y + a_y = 0.$ 

❑ Для описания **кривых третьего порядка** (линий с точками перегиба). Требуется задание девяти параметров

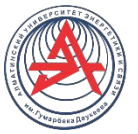

Кривые Безье

Кривые Безье используются в компьютерной графике для рисования плавных изгибов. Кривая Безье задаётся опорными точками. Их может быть две, три, четыре или больше. Например:

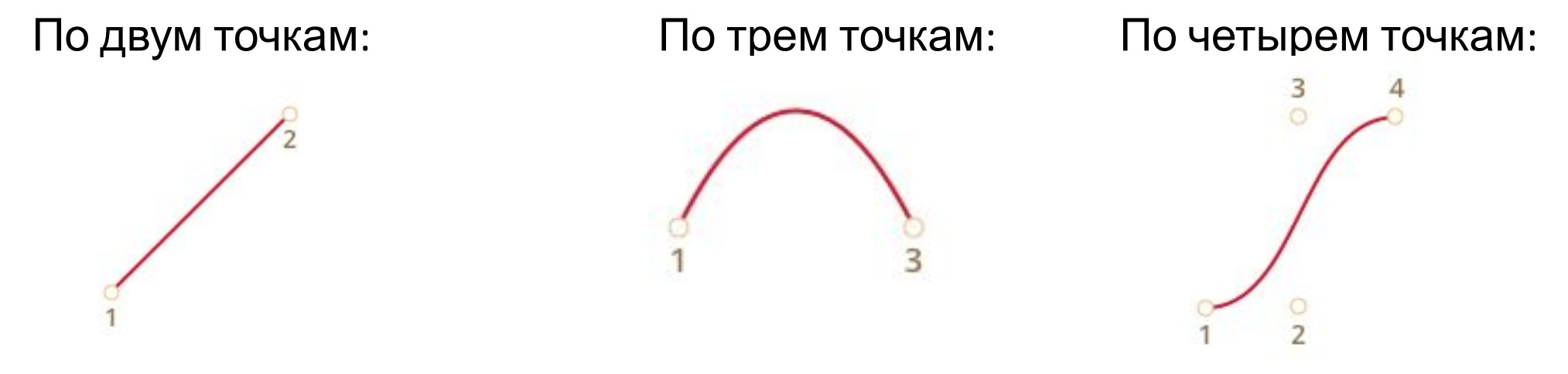

Кривая всегда находится внутри выпуклой оболочки, образованной опорными

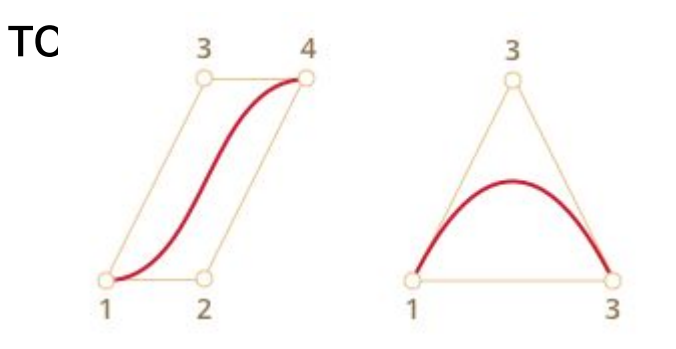

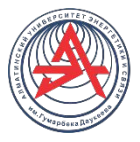

## Математические формулы кривых Безье

Координаты кривой описываются в зависимости от параметра t €[0,1]

• Для двух точек:

 $P = (1-t)P_1 + tP_2$ 

• Для трёх точек:

 $P = (1-t)^{2}P_{1} + 2(1-t)tP_{2} + t^{2}P_{3}$ 

• Для четырёх точек:

 $P = (1-t)^{3}P_1 + 3(1-t)^{2}tP_2 + 3(1-t)t^{2}P_3 + t^{3}P_4$ 

Вместо Р<sub>і</sub> нужно подставить координаты і-й опорной точки (x<sub>i</sub>, y<sub>i</sub>).

Эти уравнения векторные, то есть для каждой из координат:

- $x = (1-t)^2x_1 + 2(1-t)tx_2 + t^2x_3$
- $y = (1-t)^2y_1 + 2(1-t)ty_2 + t^2y_3$

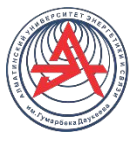

Применение кривых Безье

- ✔ В компьютерной графике, моделировании, в графических редакторах. Шрифты описываются с помощью кривых Безье.
- В веб-разработке для графики на Canvas или в формате SVG.
- ✔ В анимации, для задания траектории или скорости передвижения.

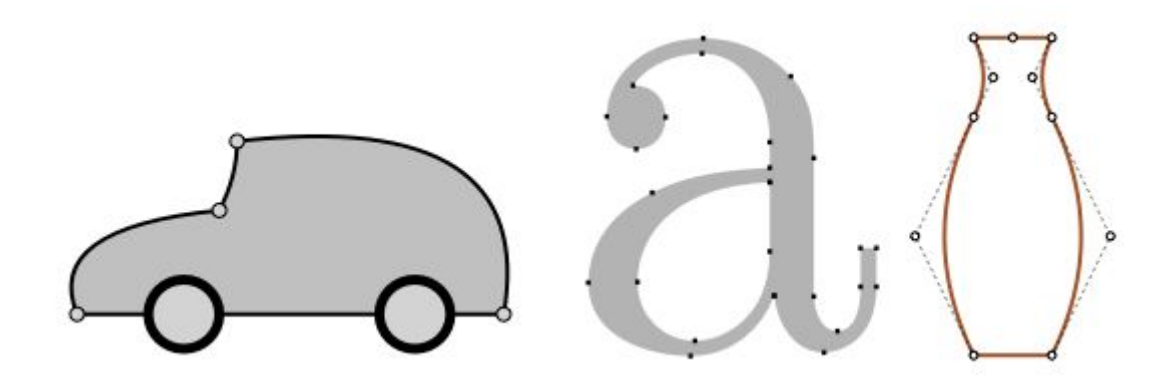

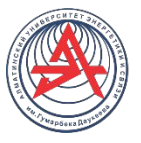

## Узлы (Опорные точки)

В векторных редакторах (как и в растровых) форму произвольного контура изменяют путем манипуляции узлами. Узлы можно перемещать, изменять их тип, добавлять, уда Управляющие

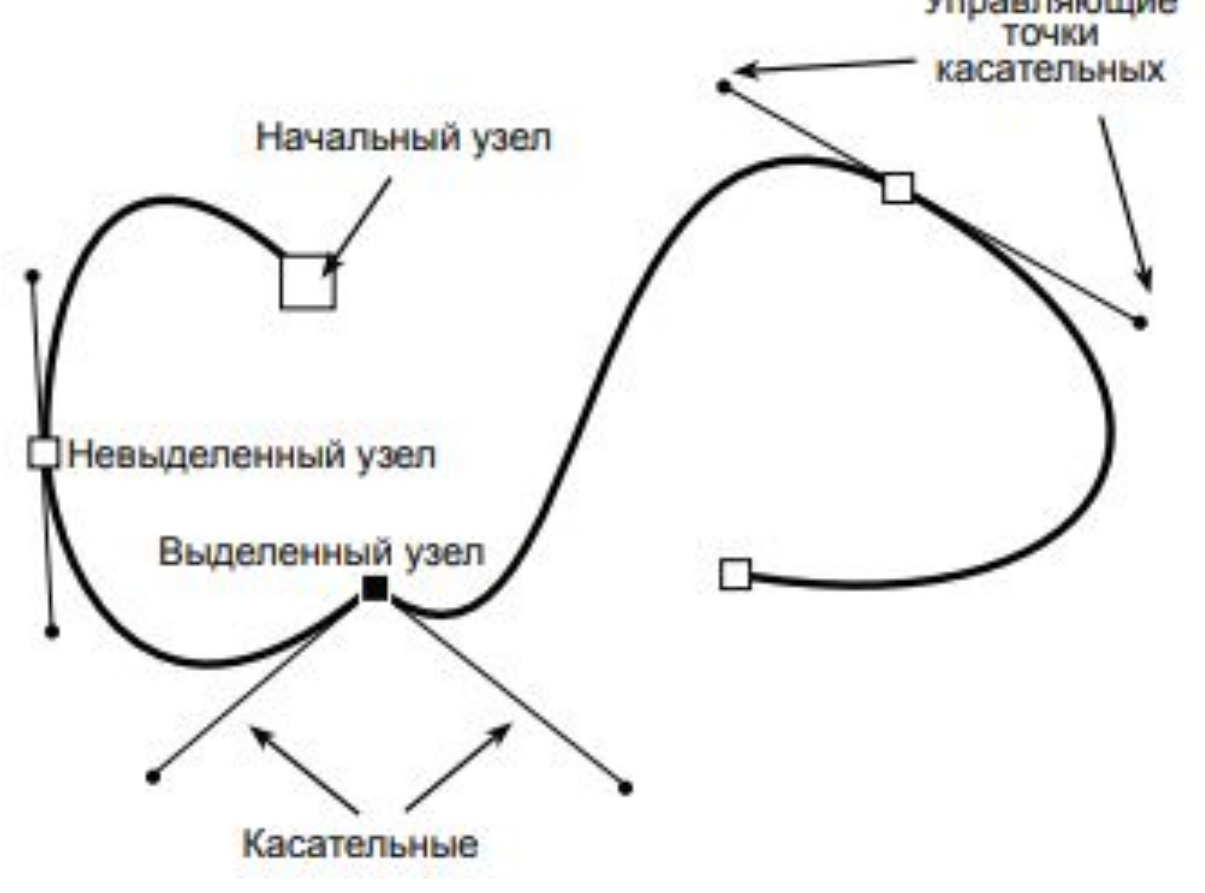

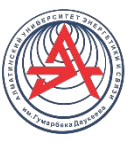

### Типы узловых точек

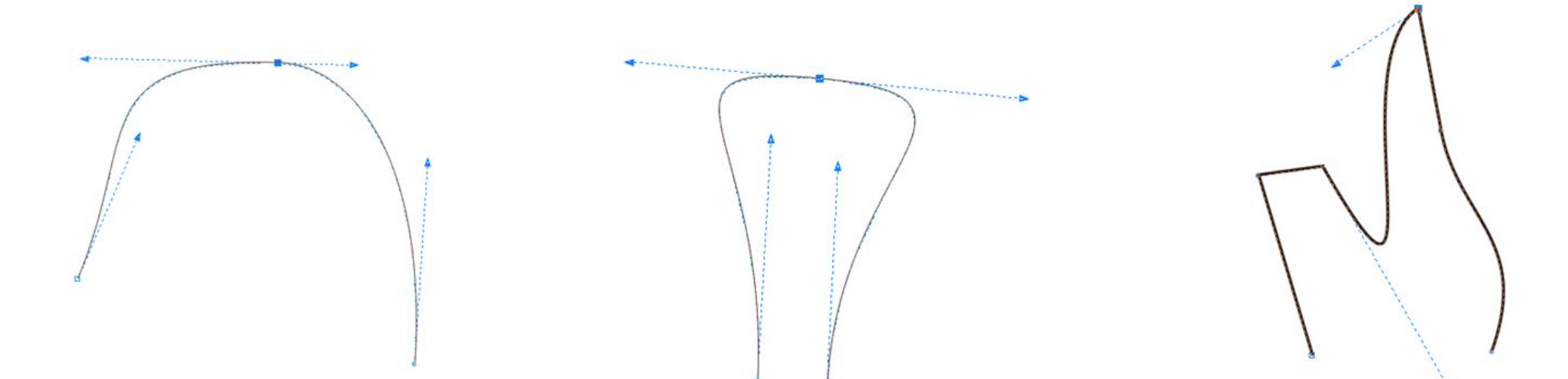

(точки касательные линии лежат на одной прямой, но имеют разную длину)

Гладкий узел (smooth node) Симметричный узел (symmetrical node) Острый узел (cusp node)

(оба отрезка касательных по обе стороны точки привязки имеют одинаковую длину и лежат на одной прямой)

касательные линии с разных сторон этой точки не лежат на одной прямой

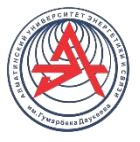

Атрибут объекта — обводка

#### **Параметры обводки (абриса)**

Обводка (Outline) характеризуется следующим набором параметров:

- толщина (width, weight);
- стиль (style) пунктирный, штрихпунктирный и т. п.;
- параметры углов (corners) и концов линий (line caps);
- стрелки (arrows);
- цвет (color).

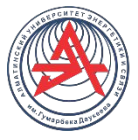

#### Атрибут объекта - заливка

Заливкой называется закраска внутренней области контура. Может быть сделано одним из следующих способов:

- однородным цветом;
- с помощью цветового градиента (растяжки).
- векторным узором;
- растровой картинкой, в качестве которой может быть использовано любое растровое изображение;
- текстурой, которая представляет собой растровый узор с регулярной структурой.

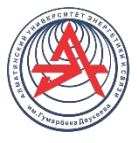

Основные форматы векторной графики

AI. Файлы программы Adobe Illustrator CDR. Файлы графического редактора CorelDRAW EPS. Данный формат поддерживается многими популярными графическими редакторами, изначально же он использовался Adobe Illustrator.

SVG. Основывается на языке разметки XML. Изображения, сохраненные в этом формате, обладают средним качеством. Применяется в вебтехнологиях.

SWF. Для просмотра анимаций с помощью программы Flash Player. FLA – формат программы Adobe Flash. Для создания анимации, можно создавать управляемые сценарии посредством языка Action Script.

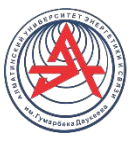

Программы для работы с векторной графикой

 $File(F)$ 

Zoom

Anale

Paints Effect

Texture

Scale

Effect

Width

100.0%  $+000A$ 

- CorelDRAW
- Adobe Illustrator
- Inkscape
- Paint Tool Sai
- Affinity Designer
- LibreCAD

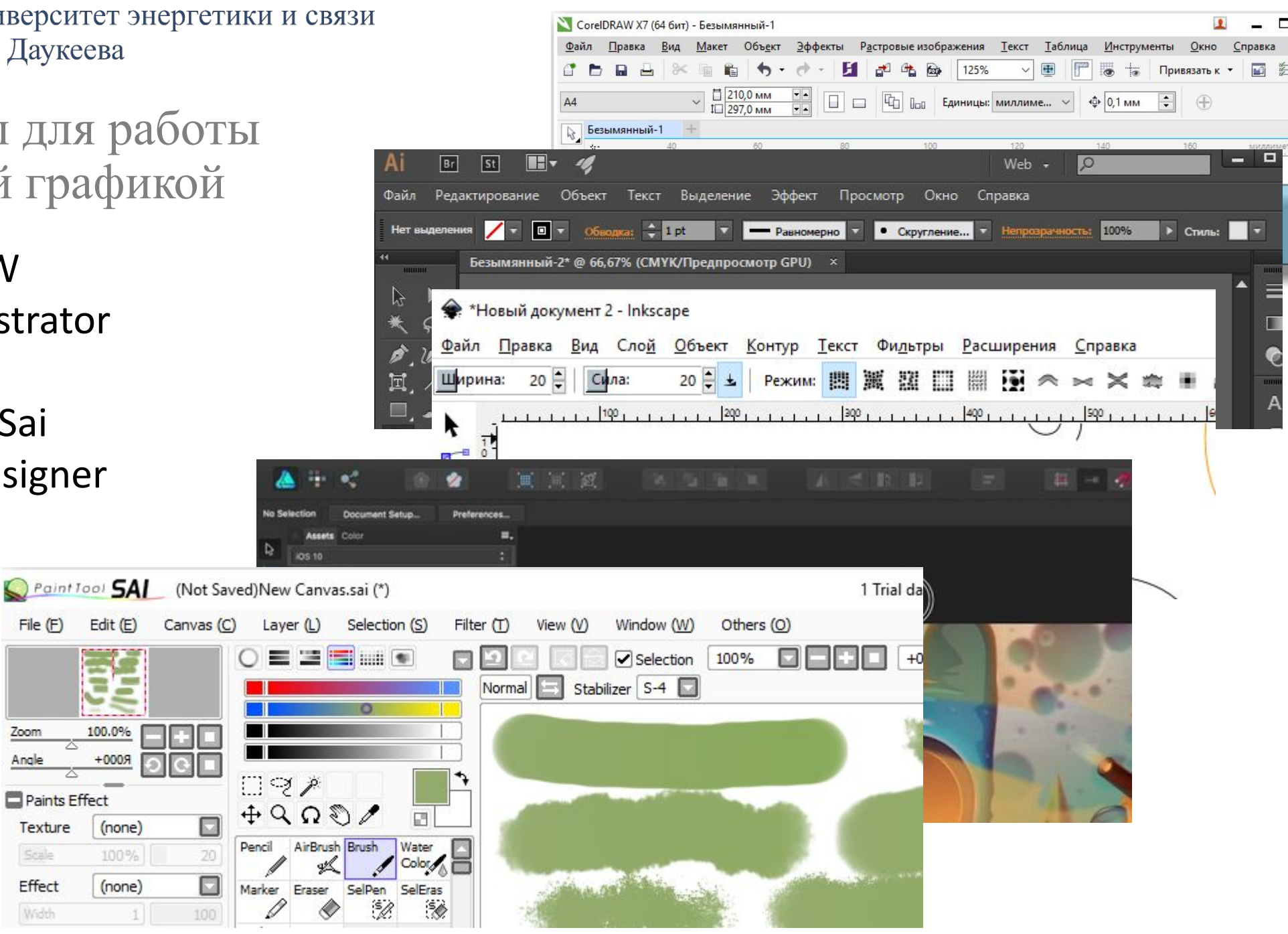

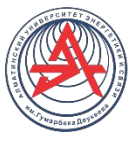

Программы для векторизации изображений

v.

Ā  $\frac{11}{11}$ 

 $\begin{array}{c} 0 \\ 0 \\ 0 \end{array}$ 

 $\begin{array}{c} \mathbb{A} \\ \mathbb{O} \end{array}$  $\hat{\pi}$ ù

- **U** Vextractor
- WinTopo
- **D** Vector Magic
- **D** Vectorizer
- D BoxySVG

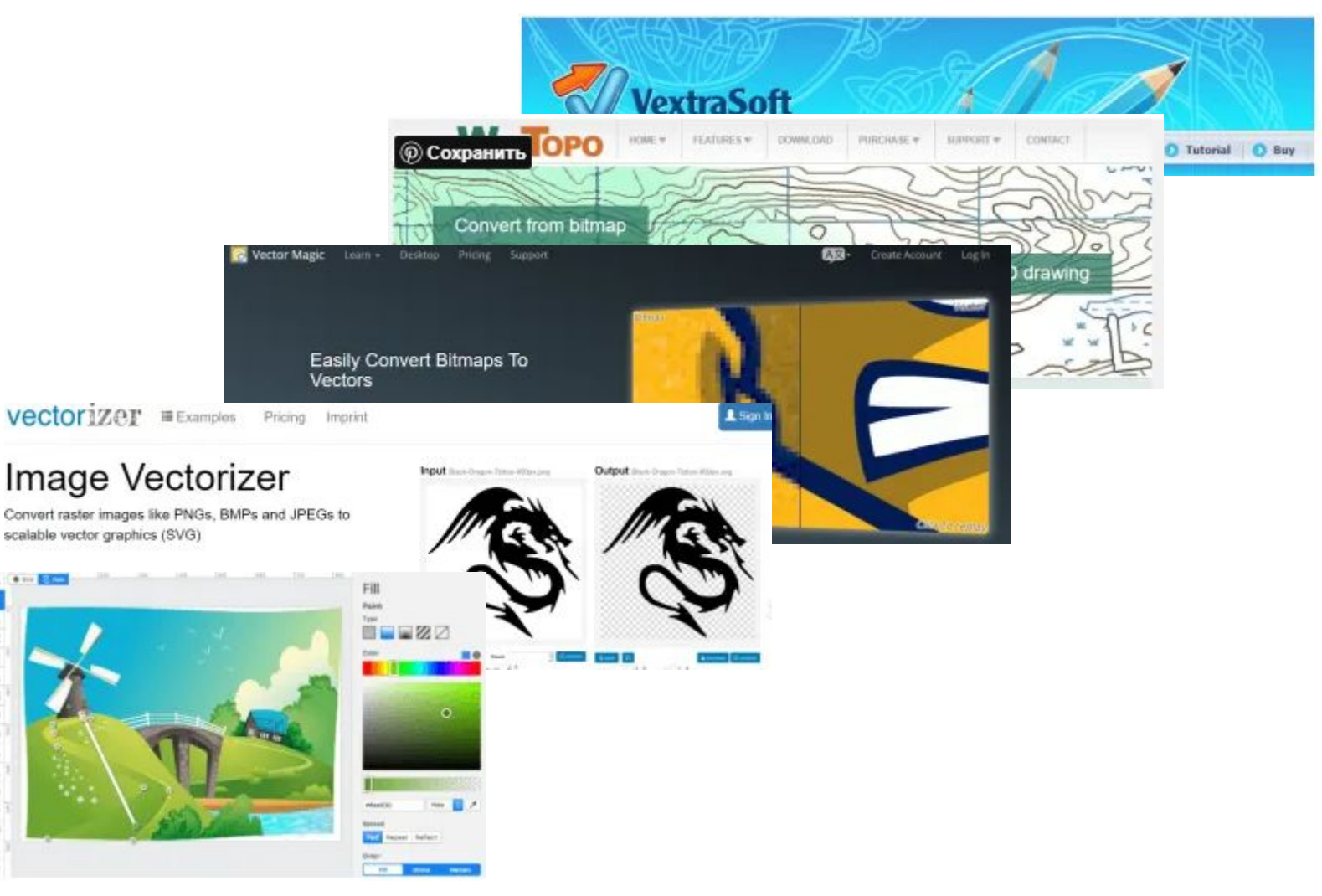

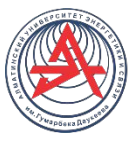

Программы для работы с шрифтами х х. Fonter 8.3.0 : High Tower Text Kypcus (C:\Windows\Fonts\HTOWERTLTTF)

- X-Fonter
- $\Box$  Type
- □ Scanahand
- D FontCreator

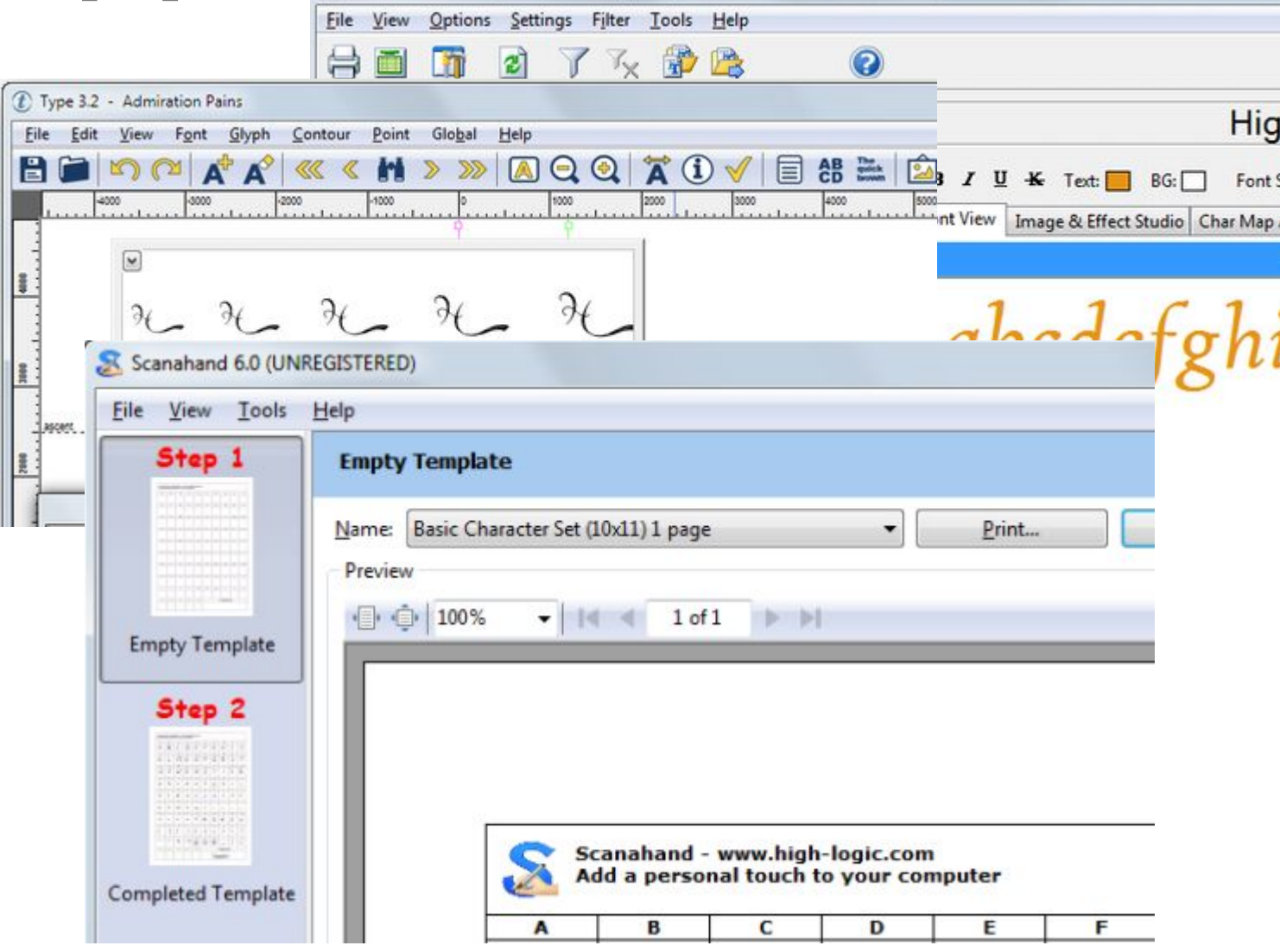

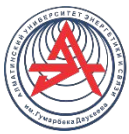

## Контрольные вопросы

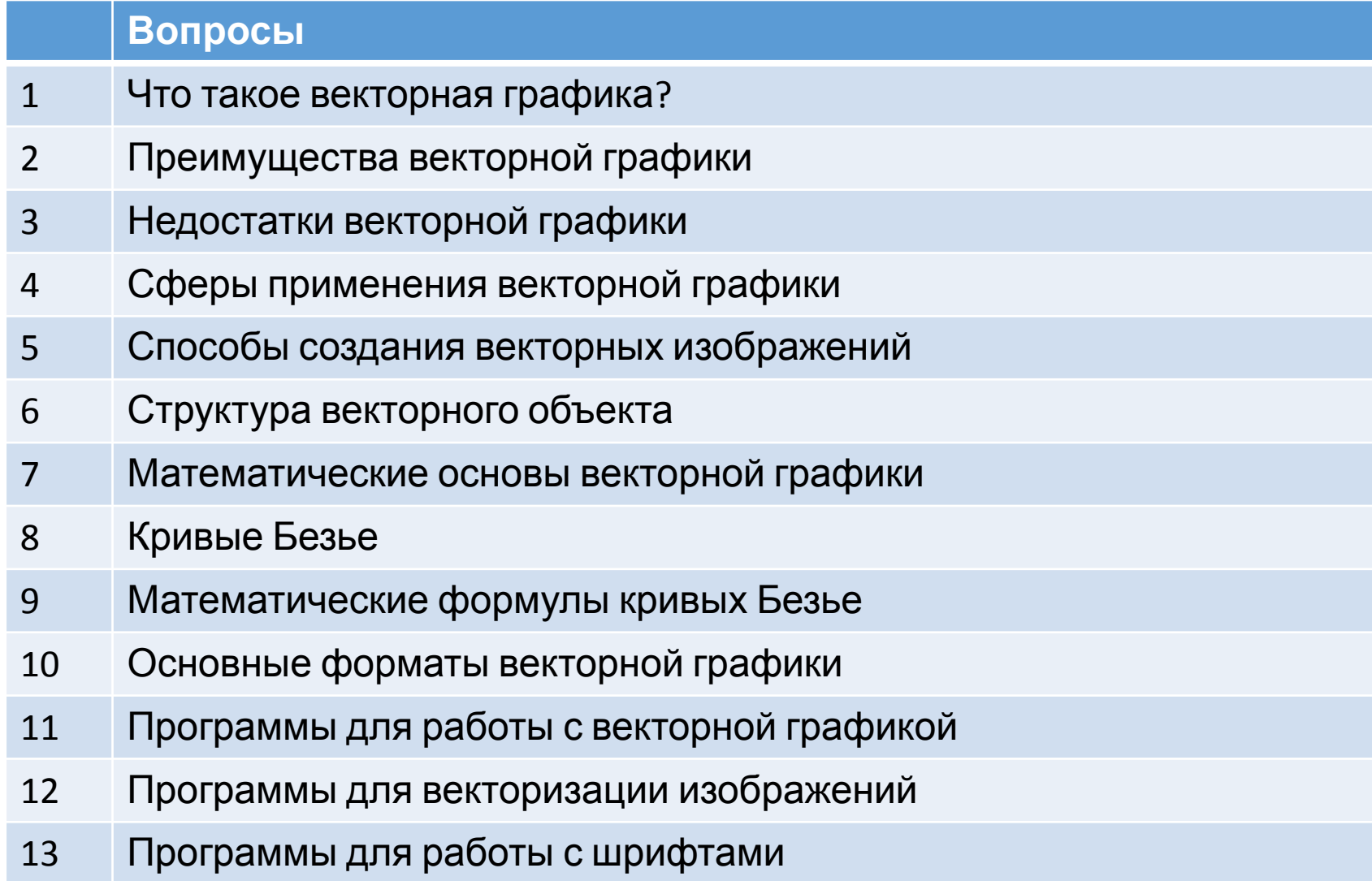